# NetWitness® Platform

Version 12.1.0.0

# Radware DDoS Event Source Log Configuration Guide

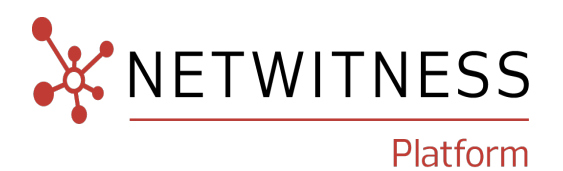

# **Radware DDoS**

**Event Source Product Information:**

**Vendor**: [radware](https://www.radware.com/)

**Event Source**: Radware ddos

**Versions**: API v1.0

#### **NetWitness Product Information:**

#### **Supported On**: NetWitness Platform 11.7 or later

**Note:** Radware DDoS is supported from NetWitness Platform 11.5 or later. However, NetWitness recommends you to update NetWitness Platform to the latest version.

**Event Source Log Parser**: radware\_ddos

Note: The radware ddos parser parses this event source as **device.type=radware\_ddos**.

**Collection Method**: Plugin Framework

**Event Source Class.Subclass**: Host.Cloud

### **Contact Information**

NetWitness Community at [https://community.netwitness.com](https://community.netwitness.com/) contains a knowledge base that answers common questions and provides solutions to known problems, product documentation, community discussions, and case management.

### **Trademarks**

RSA and other trademarks are trademarks of RSA Security LLC or its affiliates ("RSA"). For a list of RSA trademarks, go to <https://www.rsa.com/en-us/company/rsa-trademarks>. Other trademarks are trademarks of their respective owners.

### **License Agreement**

This software and the associated documentation are proprietary and confidential to RSA Security LLC or its affiliates are furnished under license, and may be used and copied only in accordance with the terms of such license and with the inclusion of the copyright notice below. This software and the documentation, and any copies thereof, may not be provided or otherwise made available to any other person.

No title to or ownership of the software or documentation or any intellectual property rights thereto is hereby transferred. Any unauthorized use or reproduction of this software and the documentation may be subject to civil and/or criminal liability.

This software is subject to change without notice and should not be construed as a commitment by RSA.

### **Third-Party Licenses**

This product may include software developed by parties other than RSA. The text of the license agreements applicable to third-party software in this product may be viewed on the product documentation page on NetWitness Community. By using this product, a user of this product agrees to be fully bound by terms of the license agreements.

### **Note on Encryption Technologies**

This product may contain encryption technology. Many countries prohibit or restrict the use, import, or export of encryption technologies, and current use, import, and export regulations should be followed when using, importing or exporting this product.

### **Distribution**

Use, copying, and distribution of any RSA Security LLC or its affiliates ("RSA") software described in this publication requires an applicable software license.

RSA believes the information in this publication is accurate as of its publication date. The information is subject to change without notice.

THE INFORMATION IN THIS PUBLICATION IS PROVIDED "AS IS." RSA MAKES NO REPRESENTATIONS OR WARRANTIES OF ANY KIND WITH RESPECT TO THE INFORMATION IN THIS PUBLICATION, AND SPECIFICALLY DISCLAIMS IMPLIED WARRANTIES OF MERCHANTABILITY OR FITNESS FOR A PARTICULAR PURPOSE.

### **Miscellaneous**

This product, this software, the associated documentations as well as the contents are subject to NetWitness' standard Terms and Conditions in effect as of the issuance date of this documentation and which can be found at <https://www.netwitness.com/standard-form-agreements/>.

© 2023 RSA Security LLC or its affiliates. All Rights Reserved.

October, 2023

## **Contents**

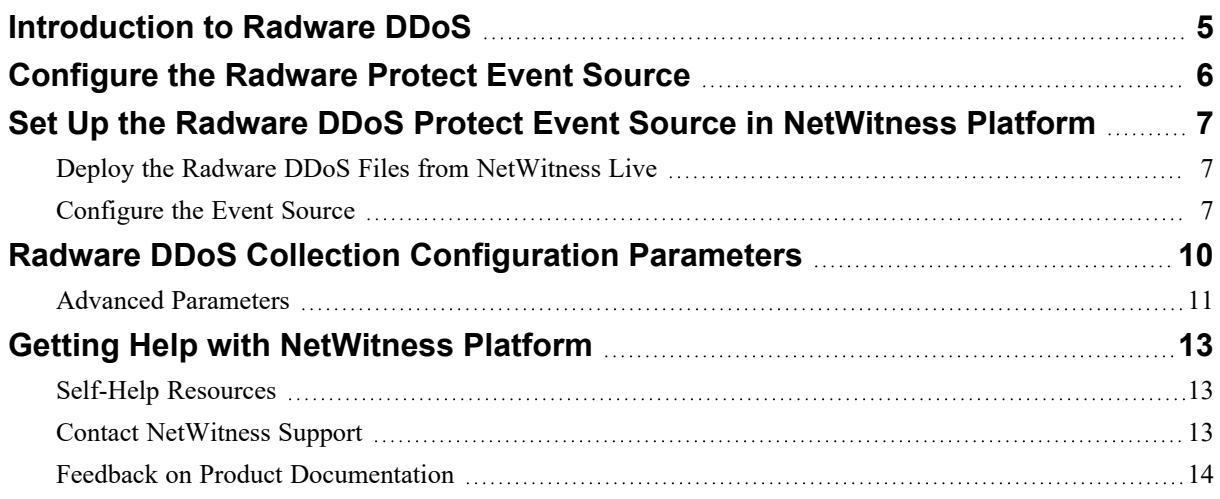

## <span id="page-4-0"></span>**Introduction to Radware DDoS**

Radware DDoS is a hybrid DDoS protection solution integrating always-on DDoS prevention services such as detection and mitigation (on-premise or in the cloud) with cloud-based volumetric DDoS attack prevention, scrubbing and 24x7 cyber attack and DDoS security. Netwitness integrates the security and operational alerts provided by the radware API and allows you to analyze the data.

The following sections describe the configuration of the Radware DDoS as an event source in Netwitness Platform using the Radware API.

- [Configure](#page-5-0) the Radware Protect Event Source
- Set Up the Radware DDoS Protect Event Source in [NetWitness](#page-6-0) Platform
- Radware DDoS Collection [Configuration](#page-9-0) Parameters.

## <span id="page-5-0"></span>**Configure the Radware Protect Event Source**

Netwitness supports the security and operational alerts collection from Radware DDoS API. In order to collect alerts from the DDoS API, we will need to authenticate to the API using a username and password.

Users can use the existing user credentials that are used to login to the Radware DDoS portal.

For more information on Radware DDoS, see [https://portals.radware.com/ProductDocumentation/Cloud\\_](https://portals.radware.com/ProductDocumentation/Cloud_DDoS_REST_API/index.html) [DDoS\\_REST\\_API/index.html.](https://portals.radware.com/ProductDocumentation/Cloud_DDoS_REST_API/index.html)

# <span id="page-6-0"></span>**Set Up the Radware DDoS Protect Event Source in NetWitness Platform**

In NetWitness Platform, perform the following tasks:

- i. Deploy the Radware DDoS Files from [NetWitness](#page-6-1) Live
- <span id="page-6-1"></span>ii. [Configure](#page-6-2) the Event Source

### **Deploy the Radware DDoS Files from NetWitness Live**

Radware DDoS event source require resources available in NetWitness Live to collect logs. Radware DDoS uses the radware ddos json parser to parse the logs.

#### **To deploy the Radware DDoS Protect content from Live:**

- 1. In the NetWitness Platform menu, select  $\boxed{\approx}$  (Configure).
- 2. Browse Live for the **radware\_ddos** parser using NetWitness Log Device as the Resource Type. Select **radware\_ddos** parser from the list.
- 3. Click **Deploy** to deploy the Radware DDoS parser to the appropriate Log Decoders using the Deployment Wizard.
- 4. You should also deploy the Radware DDoS log collection package. Browse Live for Radware DDoS log collector content by typing

**radware\_ddos\_alerts** in the search text box and click **Search**.

5. Select the item returned from the search and click **Deploy** to deploy to the appropriate Log Collectors.

**Note:** On a hybrid installation, you should deploy the package on both the Virtual Log Collector (VLC) and the Log Collector (LC). If you deploy the package on the LC, you should restart the log decoder and log collector services, otherwise logs will not be collected.

6. Restart the nwlogcollector service.

<span id="page-6-2"></span>For more details, see the Add or Update [Supported](https://community.netwitness.com/t5/netwitness-platform-threat/add-or-update-supported-event-source-log-parsers/ta-p/677997) Event Source Log Parsers topic on NetWitness Community site.

### **Configure the Event Source**

This section contains details on setting up the event source in NetWitness Platform. In addition to the procedure, the Radware DDoS Collection [Configuration](#page-9-0) Parameters are described.

#### **To configure the Radware DDoS Event Source:**

- 1. In the NetWitness Platform menu, select (Admin) > **Services**.
- 2. In the **Services grid**, select a Log Collector service, and from the **Actions** ( $\frac{\mathbf{\hat{z}}\cdot \mathbf{c}}{2}$ ) menu, choose **View** > **Config** > **Event Sources**.
- 3. In the **Event Sources** tab, select **Plugins/Config** from the drop-down menu.

The **Event Categories** panel displays the File event sources that are configured, if any.

4. In the **Event Categories** panel toolbar, click **+**.

The **Available Event Source Types** dialog is displayed.

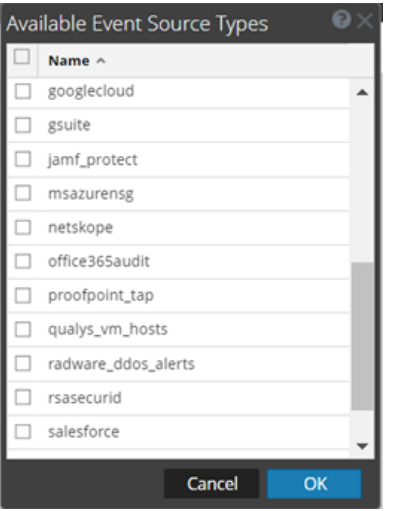

5. Select **radware\_ddos\_alerts** from the list, and click **OK**.

The newly added event source type is displayed in the **Event Categories** panel.

6. Select the **new type** in the **Event Categories** panel and click  $+$  in the **Sources** panel toolbar.

The **Add Source** dialog is displayed.

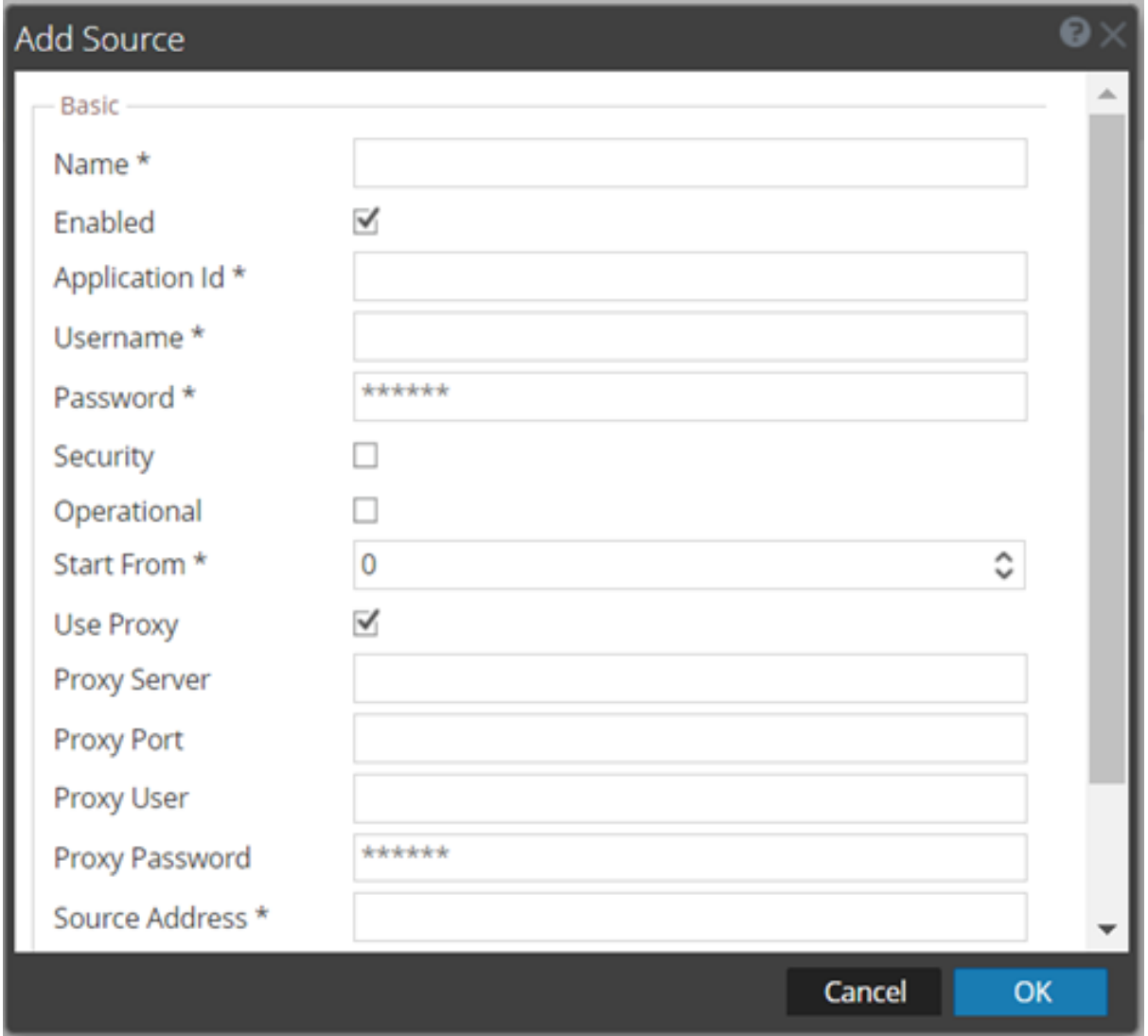

- 7. Define parameter values, as described in Radware DDoS Collection [Configuration](#page-9-0) Parameters.
- 8. Click **Test Connection**.

The result of the test is displayed in the dialog box. If the test is unsuccessful, edit the device or service information and retry.

**Note:** The Log Collector takes approximately 60 seconds to return the test results. If it exceeds the time limit, the test times out and NetWitness Platform displays an error message.

9. If the test is successful, click **OK**.

The new event source is displayed in the Sources panel.

## <span id="page-9-0"></span>**Radware DDoS Collection Configuration Parameters**

The following table describes the configuration parameter for the Radware DDoS integration with NetWitness Platform. Fields marked with an asterisk (\*) are required.

**Note:** When run from behind an SSL proxy, if certificate verification needs to be disabled, uncheck the **SSL Enable** checkbox in the **Advanced** section.

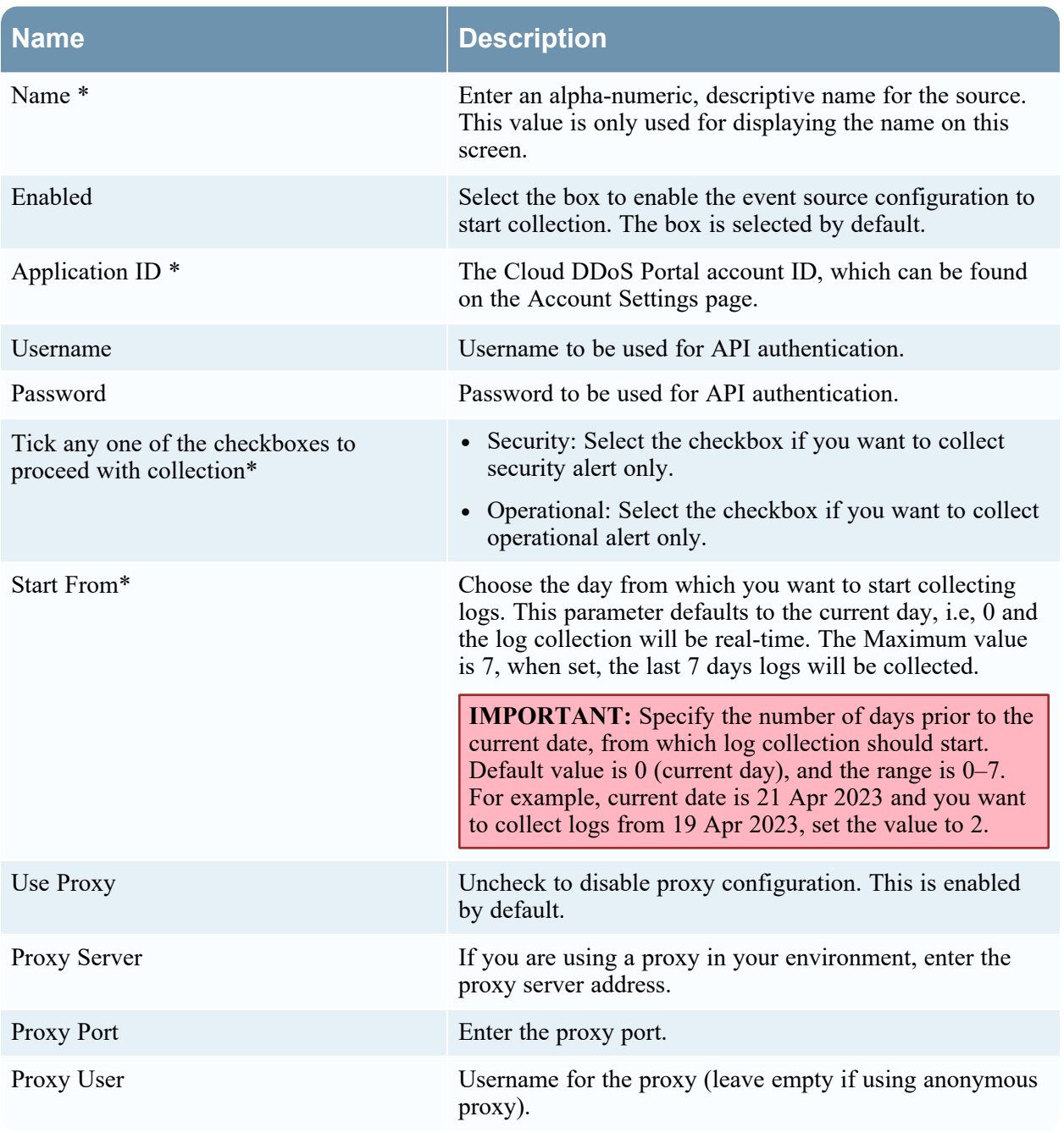

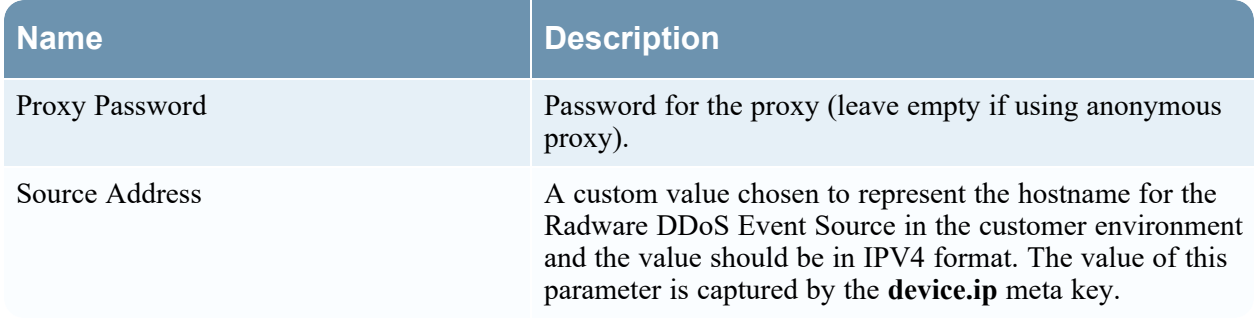

### <span id="page-10-0"></span>**Advanced Parameters**

Click **Advanced** to view and edit the advanced parameters.

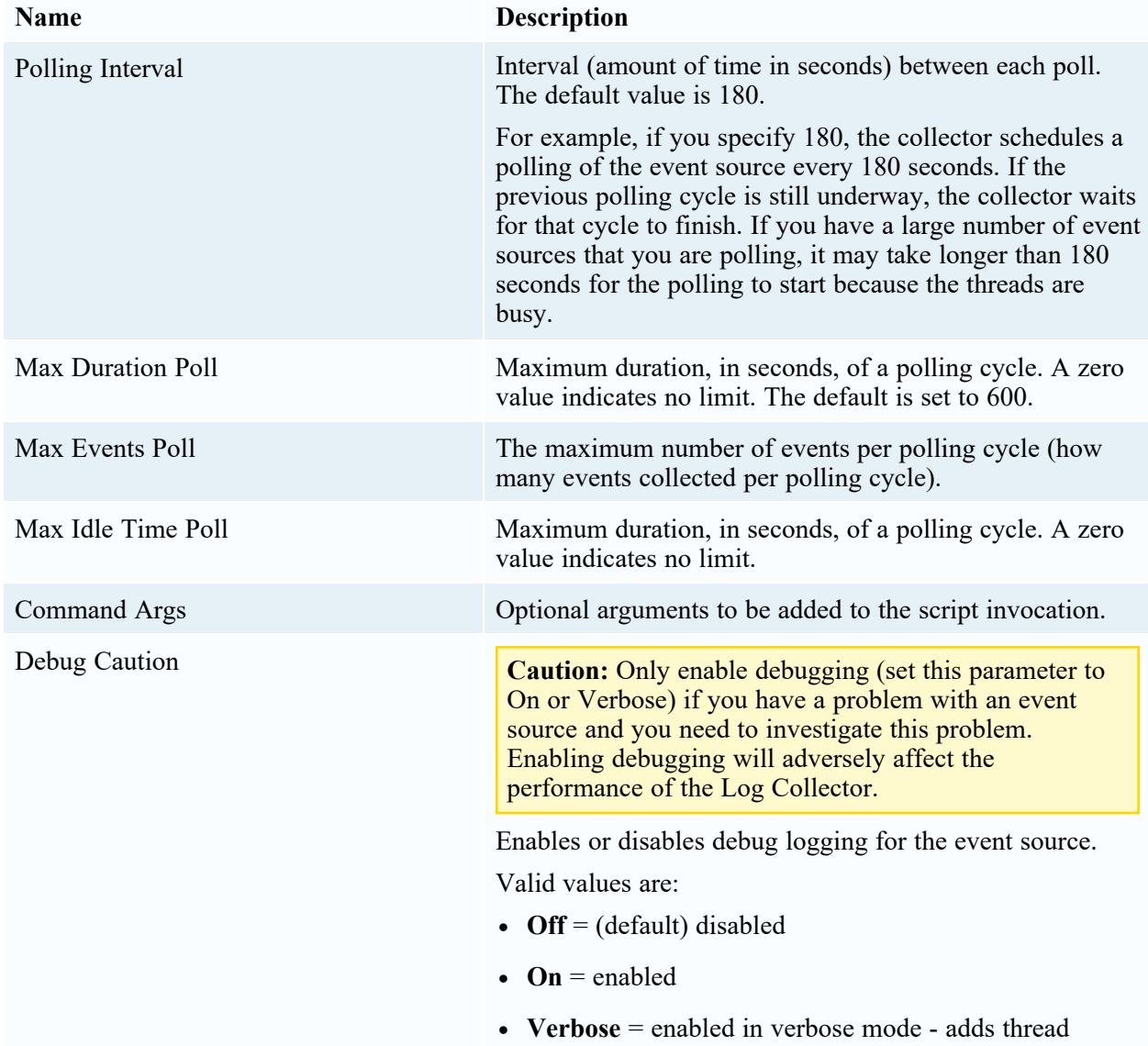

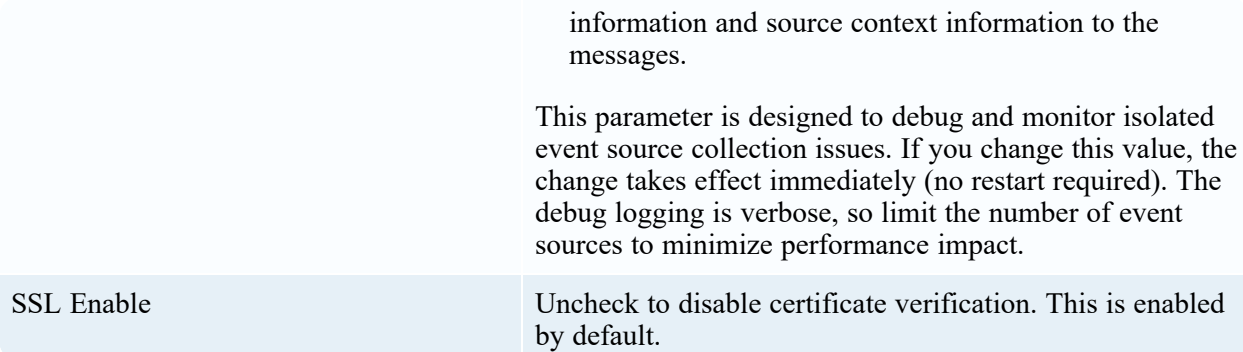

## <span id="page-12-1"></span><span id="page-12-0"></span>**Getting Help with NetWitness Platform**

### **Self-Help Resources**

There are several options that provide you with help as you need it for installing and using NetWitness:

- See the documentation for all aspects of NetWitness here: [https://community.netwitness.com/t5/netwitness-platform/ct-p/netwitness-documentation.](https://community.netwitness.com/t5/netwitness-platform/ct-p/netwitness-documentation)
- <sup>l</sup> Use the **Search** and **Create a Post** fields in NetWitness Community portal to find specific information here: [https://community.netwitness.com/t5/netwitness-discussions/bd-p/netwitness](https://community.netwitness.com/t5/netwitness-discussions/bd-p/netwitness-discussions)[discussions.](https://community.netwitness.com/t5/netwitness-discussions/bd-p/netwitness-discussions)
- See the NetWitness Knowledge Base: [https://community.netwitness.com/t5/netwitness-knowledge](https://community.netwitness.com/t5/netwitness-knowledge-base/tkb-p/netwitness-knowledge-base)[base/tkb-p/netwitness-knowledge-base.](https://community.netwitness.com/t5/netwitness-knowledge-base/tkb-p/netwitness-knowledge-base)
- See the documentation for Logstash JDBC input plugin here: [https://www.elastic.co/guide/en/logstash/current/plugins-inputs-jdbc.html.](https://www.elastic.co/guide/en/logstash/current/plugins-inputs-jdbc.html)
- See Troubleshooting section in the guides.
- See also [NetWitness®](https://community.netwitness.com/t5/netwitness-community-blog/bg-p/netwitness-blog) Platform Blog Posts.
- <span id="page-12-2"></span>• If you need further assistance, Contact [NetWitness](#page-12-2) Support.

### **Contact NetWitness Support**

When you contact NetWitness Support, please provide the following information:

- The version number of the NetWitness Platform or application you are using.
- Logs information, even source version, and collection method.
- <sup>l</sup> If you have problem with an event source, enable **Debug** parameter (set this parameter to **On** or **Verbose**) and collect the debug logs to share with the NetWitness Support team.

Use the following contact information if you have any questions or need assistance.

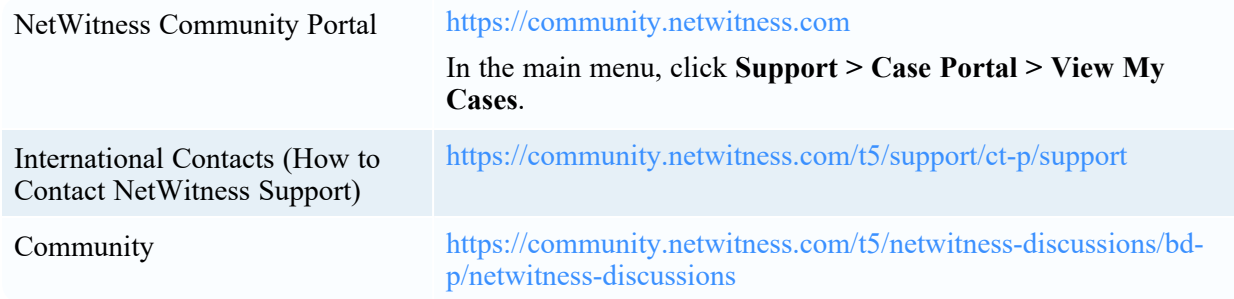

### <span id="page-13-0"></span>**Feedback on Product Documentation**

You can send an email to [feedbacknwdocs@netwitness.com](mailto:feedbacknwdocs@netwitness.com) to provide feedback on NetWitness Platform documentation.